## **AutoCAD Crack (LifeTime) Activation Code Free Download X64**

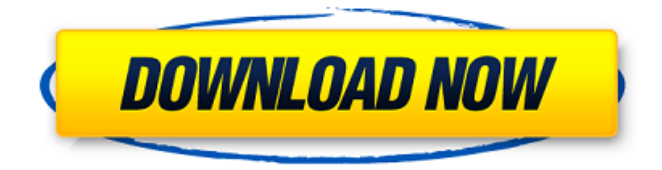

## **AutoCAD Download**

AutoCAD Activation Code Setup AutoCAD Setup Description File-based installation: This type of installation contains several CAB and other files, which are installed in the root directory of your hard drive. Autodesk AutoCAD for Windows: A common installation method is this type of installation, which contains several CAB files, which are installed in the root directory of your hard drive. AutoCAD Setup Wizard: As the name suggests, this type of installation method is much like a setup wizard that includes all the options, which you will need to install Autodesk AutoCAD (for Windows). Windows 32-bit/64-bit System: In this case, your operating system must be either 32-bit or 64-bit. The installer file, along with all the necessary files, is compatible with both 32-bit and 64-bit operating systems. AutoCAD for Windows 64-bit: This type of installation works for both 32-bit and 64-bit operating systems. You just need to choose the appropriate option while installing AutoCAD. Selecting an appropriate platform will determine the compatibility of the setup file. The default setup file is compatible with Windows operating systems, such as Windows 10 and Windows 8.1, which means that you can use this file to install the app. You can also use the install wizard if you want to choose a platform that's compatible with your computer system. If you use the AutoCAD for Windows installer to install AutoCAD on your computer, it will be installed in the following order: AutoCAD AutoCAD Network Setup AutoCAD Setup Wizard AutoCAD On-Screen Keyboard AutoCAD Drivers AutoCAD for Windows AutoCAD Now AutoCAD Setup Wizard. AutoCAD Setup Wizard, a prerequisite for AutoCAD Setup, helps you to create a virtual environment that contains AutoCAD and other software application, such as AutoCAD for Windows. An additional

option is available in the AutoCAD Setup Wizard that lets you choose which file types you want to open in the application. The default option is to open all the file types, but you can also choose to open only certain file types. Do the following to use the AutoCAD Setup Wizard: In the Windows Control Panel, select Add or Remove Programs. In the list of programs, select Auto

#### **AutoCAD Activation Code PC/Windows Latest**

CAD conversion tools: AutoCAD-DXF (commonly called AutoLISP) conversion tool that converts the drawing from AutoCAD to DGN, DWG, DXF and PDF Geometric solver: A Python script and associated module to solve constraints. Legacy MS-DOS 6.2 Starting in 1985, Autodesk released AutoCAD, including the ability to store drawings using BMP format. Since the drawing engine of AutoCAD was built on top of "Ultrapych", it was possible to convert a drawing from "Ultrapych" to AutoCAD format. This facility was only offered for MS-DOS 6.2. The format used by AutoCAD on MS-DOS 6.2 is the BMP format. See also AutoDesk References External links Category:AutoCAD Category:Computeraided design software Category:Products and services discontinued in 2011Apoptosis is a physiologic, yet often misinterpreted and misapplied phenomenon, generally defined as programmed cell death. Excess accumulation of cells without an adequate supply of nutrients is typically associated with apoptosis. The apoptosis process serves to provide an

orderly, controlled, energy-efficient mechanism for eliminating unwanted cells from the body. Over the past few years, apoptosis has been demonstrated to play a significant role in a variety of diseases and disorders including, for example, cancer, autoimmune diseases, neurodegenerative diseases and cardiovascular disease. There is a growing body of

evidence demonstrating that the improper regulation of apoptosis contributes to the development of a variety of diseases and disorders. A key event in the initiation of programmed cell death is the generation of an apoptogenic signal, which, in turn, causes the breakdown of the cell's internal regulatory machinery. In the case of cells of multicellular organisms, this process leads to the controlled self-destruction of unwanted cells and the repair and regeneration of affected tissues. Apoptosis is regulated at the level of gene expression. Genes that control the process of cell death may be classified into either anti- or pro-apoptotic classes. The anti-apoptotic genes can be further divided into three general classes: (i) genes that inhibit the apoptotic activity of pro-apoptotic signals, such as the Bcl-2 family of proteins, (ii) genes that inhibit the activity of caspases (the cysteine proteases a1d647c40b

#### **AutoCAD For PC**

Start Autocad>File>New>3D Model>Import from File. Choose "Save as…" from the save dialog that appears. Rename the file \*.vfm or \*.vfc and save it to the Autocad/2016/20140609 folder. I am trying to use this Autocad feature in Java. I have tried many different approaches, but my program doesn't work properly. How can I use the \*.vfm file in Java? Here is my code so far: import javax.swing.\*; import java.awt.\*; import java.io.File; import java.io.FileInputStream; import java.io.FileNotFoundException; import java.io.FileOutputStream; import java.io.IOException; import java.io.InputStream; import java.io.OutputStream; import java.net.URL; import java.util.\*; public class MainClass { private static boolean[] isSolved = new boolean[1]; private static boolean[1] done = new boolean[1]; private static int[] solved = new int[1]; private static int[] doneList = new int[1]; private static int[][] numList = new int[1][1]; private static int[][] nums = new int[1][1]; private static int count = 0; public static void main(String[] args) { String answer = ""; String tempSolved = ""; try { File file = new File("C:\\Users\\user\\Desktop\\test.vfm"); file.createNewFile(); InputStream in = new FileInputStream(file); OutputStream out = new FileOutputStream(file); Scanner scanner = new Scanner(in):

### **What's New in the?**

Markup Assist can provide assistance to import markup language and convert the symbols into AutoCAD objects. Markup assist can be configured to work in many situations. Support for PDF, Word, Excel, and PowerPoint files will be available as of AutoCAD 2019. (video: 3:21 min.) Convert to Wireframe: Change the display mode of an existing drawing to "wireframe." This changes the appearance of the drawing to show the geometry of the objects and the properties of objects. (video: 1:35 min.) You can now convert two or three-dimensional drawings into two-dimensional wireframe formats for engineering or visualization purposes. (video: 2:50 min.) Built-in Help: Add comments and reference your AutoCAD learning materials to a Knowledge Base. Review documentation, process drawings, and more by adding notes and comments. (video: 2:18 min.) Review and find relevant instructional videos on the Community Hub. You can navigate the Community Hub to find videos in our training library. You can navigate the Community Hub to find videos in our training library. Your training session for the day is updated every day. The documentation and help you are reading will be synchronized with the day's video. Note: If you use a screen reader, you may need to navigate the Community Hub page by using the keyboard to access the navigation icons. Jobs: Recognize your work with AutoCAD. Use a credit card-style swipe pattern to let AutoCAD know where you are in a drawing. (video: 2:42 min.) See what kind of repetitive tasks you perform and then use the help feature to give you solutions. (video: 2:19 min.) Find a drawing or block library with the File » Search command. (video: 1:05 min.) Enter multiple letters in the keyword field. Enter a drawing's name in the keyword field. To return to the previous drawing, press the spacebar or enter. (video: 3:17 min.) Find a command by entering part of the name or the keyword, such as MAIN. The name or keyword is highlighted in the

menu and results are displayed in the bottom pane. Enter multiple letters in the keyword field. Enter a drawing's name in the keyword field. To return to the previous drawing, press

# **System Requirements For AutoCAD:**

8-16 GB RAM. 3 GB VRAM, 512 MB GPU, and 2GB GPU VRAM are recommended for the best experience. 16 GB available storage space. Windows 10. Windows 7 and 8 may work, but optimal performance has not been tested. How to Install: To download the latest version, go to the "extras" tab and select "UAE Edition." To play the game, open the launcher and choose "Capsule Samurai" from the list of